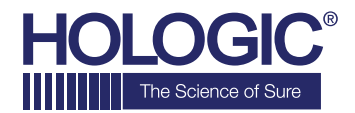

# **Faxitron™OR Specimen Radiography System**

**GUÍA DE INICIO RÁPIDO**

### **1. ENCENDIDO**

- Bloquee las ruedas traseras antes de proceder al encendido.
- Compruebe que el interruptor de alimentación en la parte posterior del armario Faxitron OR\* se encuentra en la posición **«on»** (encendido).
- Pulse el botón gris **on/off** (encendido/apagado) hasta que se escuche un pitido.

#### **2. INICIO DEL SOFTWARE**

- Compruebe que no haya nada en el compartimento de rayos X del Faxitron OR.
- El software **Vision** se iniciará automáticamente y le pedirá la contraseña
- Introduzca la contraseña, la predeterminada es **«faxitron»**.

## **3. CALIBRACIÓN**

• Se le pedirá que realice la calibración cuando haya iniciado sesión. Pulse el botón **«Calibrate»** (Calibrar) para continuar.

#### **4. DATOS DEL PACIENTE**

- Inicie el procedimiento.
- Seleccione la lista de trabajo.
- Localice el nombre del paciente y haga doble clic en él.
- Introduzca los campos obligatorios que faltan, como Lateralidad.
- Acéptelo.

# **5. OBTENCIÓN DE IMÁGENES DE RAYOS X**

- Coloque la(s) muestra(s) en la cámara de rayos X del Faxitron OR. Utilice la bandeja de aumento si lo desea.
- Presione el botón verde **x-ray** (rayos X) para activar los rayos X. La imagen aparecerá tras unos segundos.

#### **6. MANIPULACIÓN DE IMÁGENES**

- Mantenga pulsado el **botón izquierdo del ratón** y arrastre el ratón para cambiar el brillo y el contraste de la función de ventana/nivel.
- **Ajuste el zoom** para ampliar la imagen para su visualización.

### **7. ALMACENAMIENTO EN PACS**

• Seleccione el botón **PACS Store** (Almacenar en PACS) en el lado izquierdo de la pantalla.

# **8. IMPRESIÓN**

• Seleccione el botón **PACS Print** (Impresión en PACS) en el lado izquierdo de la pantalla.

#### **9. APAGADO**

- Seleccione el botón **System Shutdown** (Apagado del sistema) en el lado izquierdo y luego haga clic en **OK** (Aceptar).
- Se oye un pitido cuando el sistema finaliza el cierre.

\*Si experimenta una situación en la que ocurre lo siguiente: el sistema indica que está funcionando con batería cuando está enchufado, el sistema emite un pitido sin que haya entradas o el sistema se apaga de forma inesperada, asegúrese de que el interruptor de alimentación que se encuentra cerca del cable de entrada de alimentación esté encendido.

#### **www.faxitron.com/support | servicedept-faxitron@hologic.com | + 1 520.399.8139**

#### *Sistema Faxitron OR también conocido como sistema BioVision™.*

05-5765-00-300 Rev. 031 (8/2019) Hologic Inc. ©2019 Todos los derechos reservados. Hologic, BioVision, Faxitron y The Science of Sure son marcas comerciales y/o marcas registradas de Hologic, Inc. y/o<br>sus filiales en Estad estos materiales. Para obtener información específica sobre los productos que están a la venta en un país en particular, póngase en contacto con su representante local de Hologic.